# **HP Network Automation**ソフトウェア

Windows®およびLinuxオペレーティングシステム向け

ソフトウェアバージョン: 10.00

サポートマトリックス

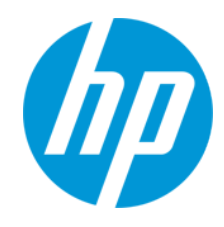

ドキュメントリリース日: 2014年8月 ソフトウェアリリース日: 2014年5月

### ご注意

### 保証

HP製品、またはサービスの保証は、当該製品、およびサービスに付随する明示的な保証文によってのみ規定されるものとします。ここでの記載は、追加保証を提供するものではありません。こ こに含まれる技術的、編集上の誤り、または欠如について、HPはいかなる責任も負いません。 ここに記載する情報は、予告なしに変更されることがあります。

### 権利の制限

機密性のあるコンピューターソフトウェアです。これらを所有、使用、または複製するには、HPからの有効な使用許諾が必要です。商用コンピューターソフトウェア、コンピューターソフトウェアに関 する文書類、および商用アイテムの技術データは、FAR12.211および12.212の規定に従い、ベンダーの標準商用ライセンスに基づいて米国政府に使用許諾が付与されます。

### 著作権について

© Copyright 2001-2014 Hewlett-Packard Development Company, L.P.

### 商標について

Adobe® は、Adobe Systems Incorporated (アドビシステムズ社) の登録商標です。 AMDはAdvanced Micro Devices, Inc.の商標です。 IntelおよびItaniumは、Intel Coporationの米国およびその他の国の登録商標です。 Microsoft®およびWindows®は、米国におけるMicrosoft Corporationの登録商標です。 OracleとJavaは、Oracle Corporationおよびその関連会社の登録商標です。 Red Hat®は、Red Hat, Incの米国およびその他の国の登録商標です。 UNIX®は、The Open Groupの登録商標です。

#### **Oracle Technology — Notice of Restricted Rights**

Programs delivered subject to the DOD FAR Supplement are 'commercial computer software' and use, duplication, and disclosure of the programs, including documentation, shall be subject to the licensing restrictions set forth in the applicable Oracle license agreement.Otherwise, programs delivered subject to the Federal Acquisition Regulations are 'restricted computer software' and use, duplication, and disclosure of the programs, including documentation, shall be subject to the restrictions in FAR 52.227-19, Commercial Computer Software-Restricted Rights (June 1987).Oracle America, Inc., 500 Oracle Parkway, Redwood City, CA 94065.

<span id="page-1-0"></span>Oracleの完全なライセンステキストについては、NA製品DVDのlicense-agreementsディレクトリを参照してください。

### ドキュメントの更新情報

このマニュアルの表紙には、以下の識別情報が記載されています。

- ソフトウェアバージョンの番号は、ソフトウェアのバージョンを示します。
- 
- ドキュメントリリース日は、ドキュメントが更新されるたびに変更されます。<br>● ソフトウェアリリース日は、このバージョンのソフトウェアのリリース期日を表します。

更新状況、およびご使用のドキュメントが最新版かどうかは、次のサイトで確認できます。 **http://h20230.www2.hp.com/selfsolve/manuals**

このサイトを利用するには、HP Passportへの登録とサインインが必要です。HP Passport IDの登録は、次のWebサイトから行なうことができます。 **http://h20229.www2.hp.com/passportregistration.html**

または、HP Passportのログインページの[**New users - please register**]リンクをクリックします。

適切な製品サポートサービスをお申し込みいただいたお客様は、更新版または最新版をご入手いただけます。詳細は、HPの営業担当にお問い合わせください。

### サポート

#### HPソフトウェアサポートオンラインWebサイトを参照してください。**http://www.hp.com/go/hpsoftwaresupport**

このサイトでは、HPのお客様窓口のほか、HPソフトウェアが提供する製品、サービス、およびサポートに関する詳細情報をご覧いただけます。

HPソフトウェアオンラインではセルフソルブ機能を提供しています。お客様のビジネスを管理するのに必要な対話型の技術サポートツールに、素早く効率的にアクセスできます。HPソフトウェアサ ポートのWebサイトでは、次のようなことができます。

- 関心のあるナレッジドキュメントの検索
- サポートケースの登録とエンハンスメント要求のトラッキング
- ソフトウェアパッチのダウンロード
- l サポート契約の管理
- HPサポート窓口の検索
- 利用可能なサービスに関する情報の閲覧
- 他のソフトウェアカスタマーとの意見交換 l ソフトウェアトレーニングの検索と登録
- 

一部のサポートを除き、サポートのご利用には、HP Passportユーザーとしてご登録の上、サインインしていただく必要があります。また、多くのサポートのご利用には、サポート契約が必要です。HP Passport IDを登録するには、次のWebサイトにアクセスしてください。

#### **http://h20229.www2.hp.com/passport-registration.html**

アクセスレベルの詳細については、次のWebサイトをご覧ください。

#### **http://h20230.www2.hp.com/new\_access\_levels.jsp**

**HP Software Solutions Now**は、HPSWのソリューションと統合に関するポータルWebサイトです。このサイトでは、お客様のビジネスニーズを満たすHP製品ソリューションを検索したり、HP製品間 の統合に関する詳細なリストやITILプロセスのリストを閲覧することができます。このサイトのURLは **http://h20230.www2.hp.com/sc/solutions/index.jsp** です。

# <span id="page-3-0"></span>目次

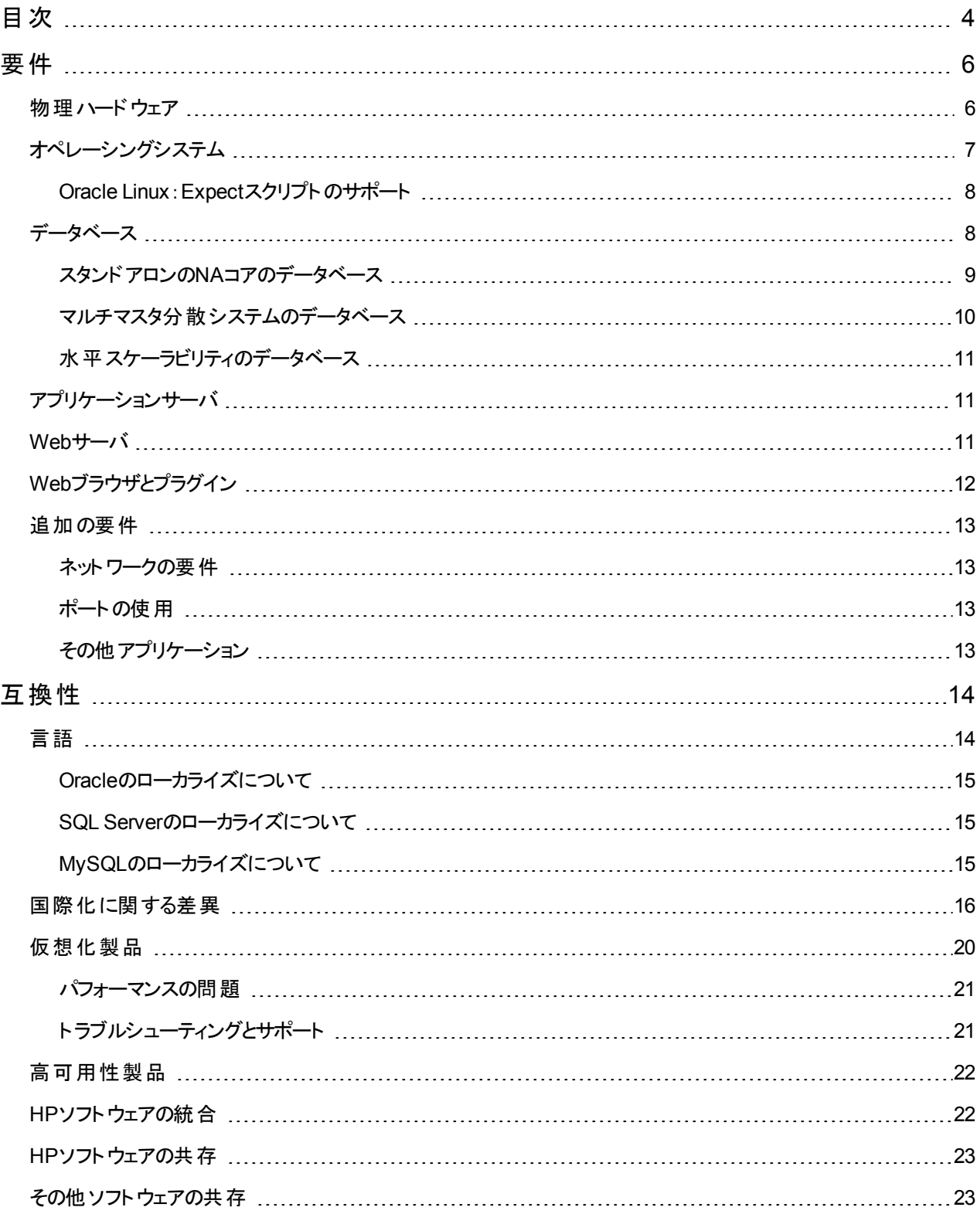

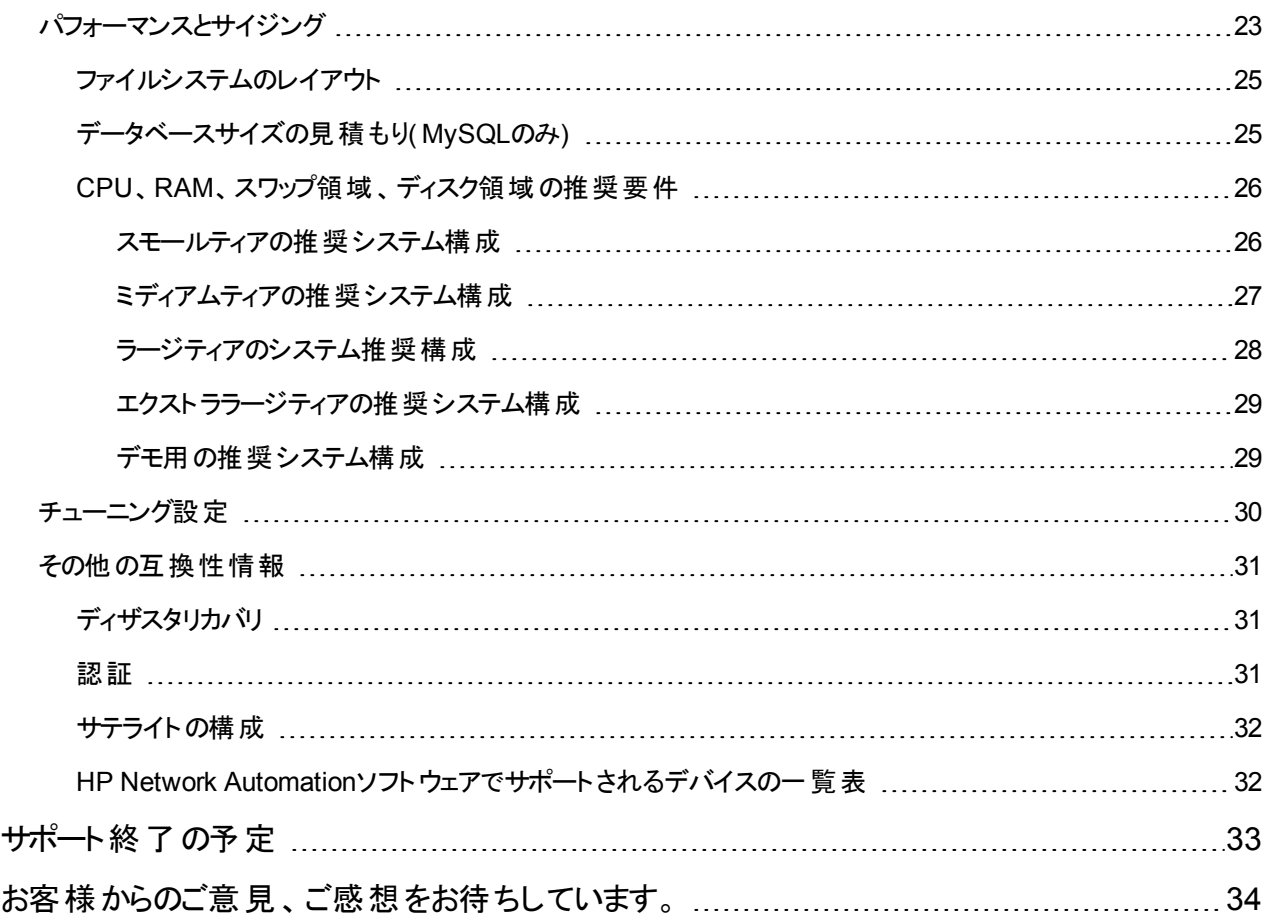

<span id="page-5-0"></span>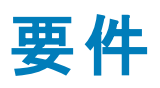

このセクションでは、HP Network Automationソフトウェア 10.00のインストールと実行に必要なサポート対象ハードウェ アとソフトウェアについて説明します。

注**:** このドキュメントは、新しい情報が加わり次第、更新されます。更新状況、およびご使用のドキュメントの最 新版は、次のサイトで確認できます。 **http://h20230.www2.hp.com/selfsolve/manuals**

<span id="page-5-1"></span>詳細については、[「ドキュメントの更新情報 」](#page-1-0)( 2ページ) を参照してください。

# 物理ハードウェア

NA 10.00は以下のハードウェアをサポートします。

#### **Windows**と**Linux**

- **.** プロセッサ:
	- Intel® 64ビット (x86-64)

注**:** NAは、Intel Itanium®プロセッサファミリをサポートしません。

- AMD 64ビット (AMD64)
- 最小プロセッサ速度: 2.5 GHz
- 最小CPUサイズ:6コアの物理CPUが1基

#### 注**:**

- <sup>l</sup> CPU、RAM、ディスク容量の要件については、「CPU、RAM[、スワップ領域、ディスク領域の推奨要件 」](#page-25-0)( 26 ページ) を参照してください。
- <sup>l</sup> NAコアサーバには、固定IPアドレスが必要です。
- 外部データベースを使用する場合、データベースサーバのハードウェアとオペレーティングシステム要件はデータ ベースのドキュメントを参照してください。

# <span id="page-6-0"></span>オペレーシングシステム

次の表は、NA 10.00でNAコアとNAサテライトを使用する場合にサポートされるオペレーティングシステムの一覧です。

NAコアの稼働が可能なのは、64ビットアーキテクチャのみです。32ビットアーキテクチャからのアップグレードについては、 『NAインストールおよびアップグレードガイド 』の「別のシステムからNA 10.00へのアップグレード 」または「同一システムで のNA 10.00へのアップグレード 」を参照してください。

#### **NA 10.00**でサポートされるオペレーティングシステム

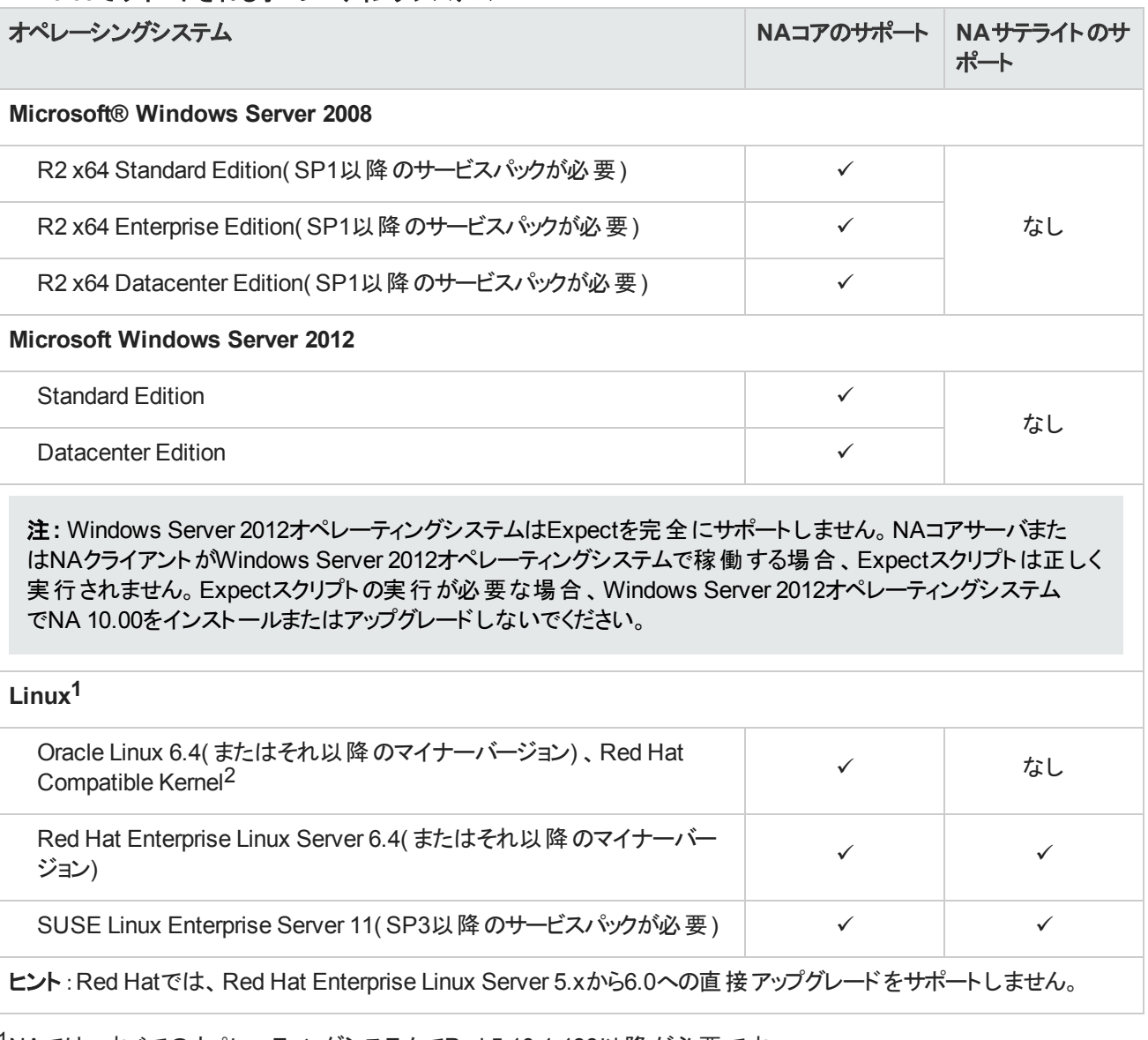

1NAでは、すべてのオペレーティングシステムでPerl 5.10.1-136以降が必要です。

<sup>2</sup>「Oracle Linux:Expect[スクリプトのサポート 」](#page-7-0)( 8ページ) を参照してください。

### <span id="page-7-0"></span>**Oracle Linux**:**Expect**スクリプトのサポート

ExpectスクリプトをOracle Linuxで実行するには、次の32ビットライブラリをNAコアサーバにインストールする必要があり ます。

- $\bullet$  gtk2.i686
- $\bullet$  libXtst.i686

さらに、次のシンボリックリンクを作成してください。

```
ln -s /usr/lib64/libcurl.so.4 /usr/lib64/libcurl.so.3
ln -s /usr/lib64/libssl.so.10 /usr/lib64/libssl.so.6
ln -s /usr/lib64/libcrypto.so.10 /usr/lib64/libcrypto.so.6
ln -s /usr/lib64/libexpat.so /usr/lib64/libexpat.so.0
```
<span id="page-7-1"></span>データベース

ユーザ環境に該当するセクションを参照してください。

- **.** 「スタンドアロンのNA[コアのデータベース」](#page-8-0)(9ページ)
- [「マルチマスタ分散システムのデータベース」](#page-9-0)(10ページ)
- [「水平スケーラビリティのデータベース」](#page-10-0)(11ページ)

### <span id="page-8-0"></span>スタンドアロンの**NA**コアのデータベース

次の表では、スタンドアロンのNAコア環境でNA 10.00を使用する場合のサポート対象データベースを示します。 NAデータベースは、サポート対象プラットフォームにインストールできます。

| データベースバージョン                                                                                | サポートされるNA<br>バージョン | 注意                                                                                                    |  |
|--------------------------------------------------------------------------------------------|--------------------|----------------------------------------------------------------------------------------------------|--|
| Oracle 11g Release 2<br>(11.2.0.3以降の11.2.0)<br>StandardまたはEnterprise<br>Edition            | 10.00              | 64ビット版 Oracleがサポートされます。                                                                                                    |  |
|                                                                                            |                    | NAでは、Oracle 11g Release 2(11.2.0.3以降の11.2.0.x)<br>Enterprise Edition上でOracle Real Application Clusters<br>(RAC)を使用できます。                                                                                                    |  |
| Microsoft SOL Server 2008<br>StandardまたはEnterprise<br>Edition SP3累積更新プログ<br>ラム4            | 10.00              | 64ビット版 Microsoft SQL Serverがサポートされます。                                                                                                    |  |
|                                                                                            |                    | NAでSQL ServerクラスタおよびSQL Server名 前付きインスタ<br>ンスを使用する場合、次の構成が必要です。                                                                                                    |  |
| 次のいずれかのパッチレベル<br><b>OMicrosoft SQL Server 2008</b><br>R2 StandardまたはEnterprise<br>Edition: | 10.00              | • 64ビット版 SQL Server Enterprise Edition 2008 SP3累積<br>更新プログラム4(または以降のサービスパック)を、64ビット<br>版 Windows Server 2008 R2 Enterprise Edition SP1(ま<br>たは以降のサービスパック)で実行<br>• 64ビット版 SQL Server Enterprise Edition 2008 R2 SP2<br>(または以降のサービスパック)を、64ビット版Windows<br>Server 2008 R2 Enterprise Edition SP1(または以降の<br>サービスパック)で実行 |  |
| $\bullet$ SQL Server 2008 R2 SP1<br>累積更新プログラム6<br>• SQL Server 2008 R2 SP2                 |                    |                                                                                                    |  |
| Microsoft SQL Server 2012<br>StandardまたはEnterprise<br>Edition                              | 10.00              |                                                                                                    |  |
| MySQL 5.0.58                                                                               | 10.00              | NAには、MySQLのサポート対象バージョンが付属します。こ<br>のバージョンは、NAをサポートするすべてのオペレーティングシ<br>ステムで実行できます。                                                                                                    |  |
|                                                                                            |                    | 注意 : NAを既存のMySQLデータベースに接続するには、<br>データベースのバージョンは5.0.41~5.0.58(マイナーバージョ<br>ン)を使用する必要があります。データベースではInnoDBエン<br>ジンを使用する必要があります。                                                                                                    |  |

**NA 10.00(** スタンドアロン**NA**コア**)** でサポートされるデータベース

外部データベースを使用する場合は、NAコアとNAデータベースを別の物理マシンで実行することをお勧めします。さ らに、データベースサーバは複数のアプリケーションで共有するのではなく、NA専用にしてください。

### <span id="page-9-0"></span>マルチマスタ分散システムのデータベース

次の表では、マルチマスタ分散システム環境でNA 10.00を使用する場合のサポート対象データベースを示します。 NAデータベースは、サポート対象プラットフォームにインストールできます。

#### **NA 10.00(** マルチマスタ分散システム**)** でサポートされるデータベース

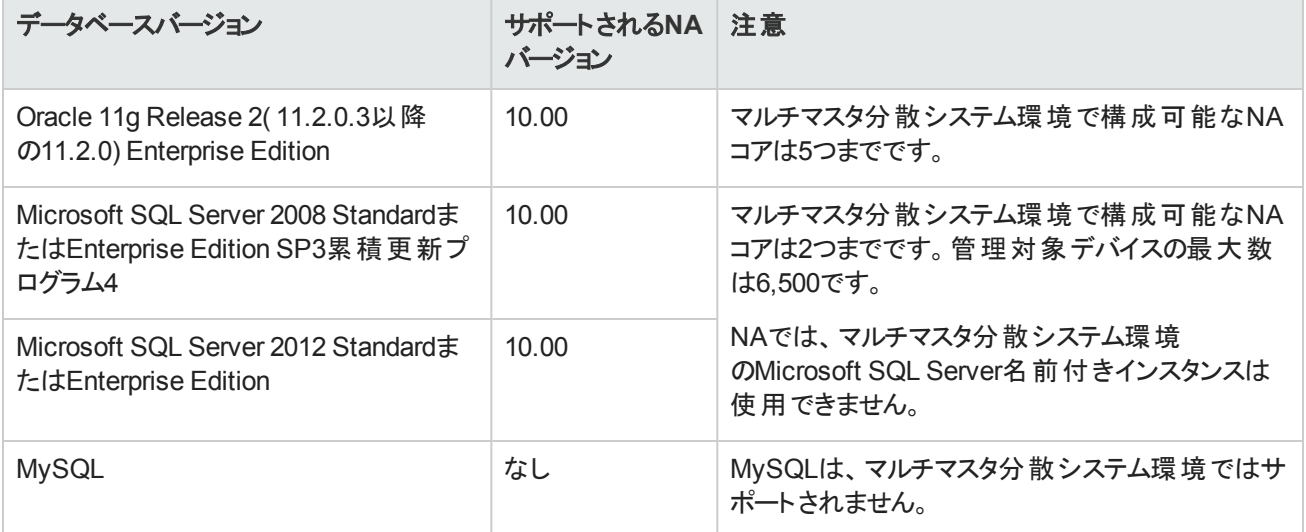

マルチマスタ分散システム環境の構成の詳細については、『NA Multimaster Distributed System on Oracle Guide』 または『NA Multimaster Distributed System on SQL Server Guide』を参照してください。

### <span id="page-10-0"></span>水平スケーラビリティのデータベース

次の表では、水平スケーラビリティ環境でNA 10.00を使用する場合のサポート対象データベースを示します。

NAデータベースは、サポート対象プラットフォームにインストールできます。

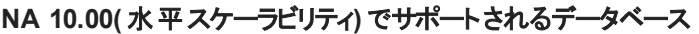

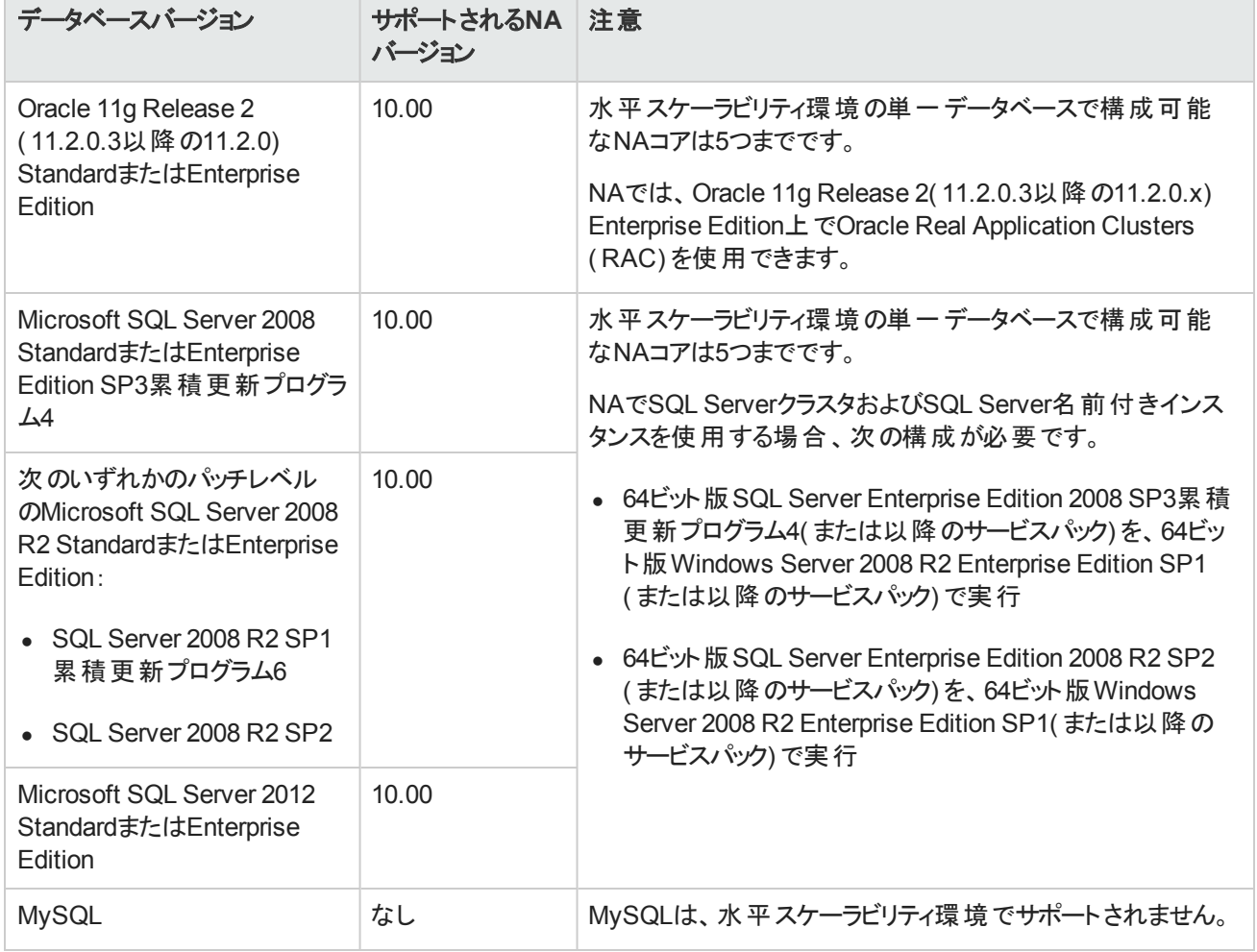

<span id="page-10-1"></span>水平スケーラビリティ環境での構成については、『NA Horizontal Scalability Guide』を参照してください。

アプリケーションサーバ

<span id="page-10-2"></span>NAコアをインストールすると、NAで必要なアプリケーションサーバがインストールされます。

**Web**サーバ

NAコアをインストールすると、NAで必要なWebサーバがインストールされます。

サポートマトリックス 要件

# <span id="page-11-0"></span>**Web**ブラウザとプラグイン

NAコンソールはWebブラウザで動作します。各NAユーザのWebブラウザが、以下の要件を満たしていることを確認し てください。

#### **Web**ブラウザのバージョン

NA 10.00の実行には、次のサポート対象Webブラウザとプラグインが必要です。

- Microsoft Internet Explorer( 32ビットおよび64ビット) バージョン9
- Microsoft Internet Explorer( 32ビットおよび64ビット) バージョン10
- Mozilla Firefox 24.x ESR( WindowsまたはLinuxクライアント)

Firefox Extended Support Release( ESR) ブラウザは、次で入手できます。**http://www.mozilla.org/en-US/firefox/organizations/all.html**

Firefox ESRバージョンを保持するために、ブラウザの自動更新を無効にしてください。

- a. Firefoxで、[**Firefox**]>[オプション]をクリックします。
- b. [オプション]ダイアログボックスで[詳細]ペインを選択し、[更新]タブをクリックします。
- c. [Firefoxの更新]で[更新の確認は行うが、インストールするかどうかを選択する]を選択します。
- d. [**OK**]をクリックします。

Firefoxの更新を行う場合は、サポート対象バージョン以降の更新を適用しないでください。

#### その他の要件

Webブラウザに関する一般的な要件 :

- <sup>l</sup> ブラウザで、ポップアップウィンドウブロックをすべて無効にします。
- <sup>l</sup> ブラウザのCookieを有効にします。
- <sup>l</sup> ブラウザでJavaScript( アクティブスクリプト) を有効にします。
- <sup>l</sup> デバイス選択が適切に表示されるように、次のAdobe® Flashバージョンをインストールします。
- Windows: 11.7.700.202以降 ■ Linux: 11.2.202.285以降 Flashの無効化については、『NA Administration Guide』を参照してください。

# <span id="page-12-0"></span>追加の要件

次に、NA10.00に追加で適用される要件を示します。

- 「ネットワークの要件」(13ページ)
- 「ポートの使 用 」(13ページ)
- <span id="page-12-1"></span>• 「その他 アプリケーション」(13ページ)

### ネットワークの要件

NAコアサーバとNAデータベースサーバが異なるシステムの場合、次の要件を満たす必要があります。

- <sup>l</sup> サーバを同じデータセンター内で稼働します。
- サーバ間の接続には1 Gb/s以上のFast Ethernet(全二重通信)を使用します。
- <span id="page-12-2"></span><sup>l</sup> NAコアサーバには、1 Gb/s以上のネットワークインターフェイスカード( NIC) が必要です。

### ポートの使用

NAは、プロトコルとポートの組み合わせに応じてデバイスと通信します。任意のプロトコルを使用する場合、NAは対 応するポートにアクセスできる必要があります。特に、NAがファイアウォールで保護されたデバイスと通信する場合、 ポートが開いている必要があります。または、NAサテライトサーバなど別の通信方法が必要になります。ポートの割り 当てについては、『NA Administration Guide』の「Ports」を参照してください。

## <span id="page-12-3"></span>その他アプリケーション

次のアプリケーションはオプションです。アクセスが必要になることがあります。

- Adobe Readerバージョン6.0以降 :NAドキュメントの表示
- Microsoft Excel 2000以降: サマリレポートの表示
- ActivePerl  $5.16.x$  (Windows)
- **Perl 5.10.1-136以降(Linuxの場合)**
- Perl Net::SSH::Expectモジュール( SSHでOpsware::NAS::Connectモジュールを使用する場合)、Linuxのみ

注**:** SSHがNA Perl APIに接続するのに、Net::SSH::Expectモジュールが必要です。Windows環境で はActiveState ActivePerlに制限があるため、NA Perl APIはWindowsシステムからのSSH接続をサポートし ていません。この問題を回避するには、NAクライアントをサポート対象Linuxシステムにインストールし、そのシ ステムからNA Perl APIを実行してください。

<span id="page-13-0"></span>サポートマトリックス 互換性

互換性

<span id="page-13-1"></span>このセクションでは、HP Network Automationソフトウェア 10.00と互換性のあるオプションソフトウェアと構成について説 明します。

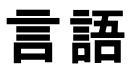

NA10.00は、以下の言語でローカライズされています。

- フランス語
- ドイツ語
- <sup>l</sup> 日本語
- <sup>l</sup> 韓国語
- ロシア語
- <sup>l</sup> 簡体字中国語
- スペイン語

NA 10.00は、次の文字セットでオペレーティングシステムを実行できます。

- GB2312(簡体字中国語)
- Shift-JIS(日本語)
- EUC-KR(韓国語)

注**:** Windows Serverプラットフォームを英語のロケールからアジア言語のロケールに切り替えるには、全角文字 セット( DBCS) のサポートをまずインストールする必要があります。

NAでは、次の部分でローカル言語を使用できます。

- コメントフィールド
- 説明フィールド
- カスタムデータラベル
- カスタムデータフィールド
- ほとんどの名前とテキストフィールド(デバイスの場所やベンダーなど)

ヒント**:** どの言語であっても、ユーザ入力にアポストロフィ( '、ユニコードでは0027) を使うことはできません。かわり に、右側の一重引用符('、ユニコードでは2019) を使ってください。

検索可能なフィールドについては、シングルバイト文字またはマルチバイト文字を検索できます。また、シングルバイト またはマルチバイト文字 セットを含む構成 ポリシーのインポートとエクスポートも可能です。

注**:** Windowsシステムの場合、NAでは、ローカライズ文字を使用したディレクトリパスへのインストールはサポート されていません。NAインストールディレクトリのパス名は、英語の文字のみで指定する必要があります。

アジア言語をサポートするNAコアサーバ上のNAコンソールにInternet Explorerでアクセスする場合は、次の手順で東 アジア言語をインストールしておいてください。

- 1. Windowsのコントロールパネルで、[地域と言語のオプション]を選択します。
- <span id="page-14-0"></span>2. [言語]タブで[東アジア言語のファイルをインストールする]を選択し、画面の指示に従います。

### **Oracle**のローカライズについて

NAは、UTF-8の英語以外のOracleロケールをサポートします。

NAのグローバリゼーションサポートをOracleで使用する場合、Oracleデータベースを新規作成する際にデータベース 文字セットを指定する必要があります。さらに、選択している言語が全角文字エンコードの場合(中国語、韓国 語、日本語など)、NLS\_LENGTH\_SEMANTICS初期化パラメータをCHARに設定してください。これにより、1つの 全角文字セット( DBCS) 文字が2文字ではなく1文字とカウントされるようになります。

### <span id="page-14-1"></span>**SQL Server**のローカライズについて

NAのインストールで新しいSQL Serverデータベースを構成する際、照合順序タイプを選択するプロンプトが表示され ます。

SQL Serverの照合順序とは、データベースに保存されている文字セットを示します。たとえば、中国語の照合順序 を選択する場合は、日本語や韓国語ではなく、中国語の文字のみが入力可能になります。どのような照合順序タ イプを選択した場合でも、ラテン文字は入力可能です。

SQL Serverの場合、NAは次の照合順序をサポートします。

- Chinese PRC CI AS
- Cyrillic General CI AS
- Japanese\_CI AS
- Korean Wansung CI AS
- SQL\_Latin1\_General\_Cp1\_CI\_AS

<span id="page-14-2"></span>照合順序の詳細については、データベースのドキュメントを参照してください。

### **MySQL**のローカライズについて

MySQLを使用する場合、NAでどのローカライズされた言語を使用していても、MySQLデータベースサーバは英語版 のみがサポートされます。英語版以外のMySQLデータベースサーバのインストールはサポートされません。

MySQLの場合、NAは次の照合順序をサポートします。

- $\bullet$  euckr
- $\bullet$  gb2312
- $\bullet$  latin1
- $\bullet$  sjis
- $\cdot$  utf8

照合順序の詳細については、データベースのドキュメントを参照してください。

### <span id="page-15-0"></span>国際化に関する差異

NA10.00は、本書に掲載したすべてのロケールで稼働しますが、次のような差異が報告されています。

#### サマリレポートの生成

次のエラーは、NAがNAコアサーバの日付形式を正しく解釈していないことを示しています。

The Generate Summary Reports tasks fail with :There was a problem generating the Summary Reports:javax.ejb.EJBException:RuntimeException

このエラーが発生すると、jboss\_wrapper.logファイルには次のエラーが記録されます。

Caused by:java.sql.SQLException:ORA-01843:invalid month

( 「invalid month」の部分はローカライズされた言語で表示されます) 。

このエラーが発生したら、NAコアサーバが使用する日付形式でNAを構成します。次の手順を実行します。

1. NAコアサーバのシステムの日付形式を確認します。

(Windowsオペレーティングシステムでは、コントロールパネルの[地域と言語のオプション]にある[形式]タブの[日付 ( 短い形式) ]で確認できます) 。

- 2. .rcxファイルが格納されているディレクトリに移動します。
	- Windows:<NA\_HOME>\jre
	- Linux: <NA\_HOME>/jre
- 3. reporting.rcxファイルを<NA\_HOME>ディレクトリ以外の場所にバックアップします。
- 4. ワードパッドなどのテキストエディタを使ってreporting.rcxファイルを開きます。
- 5. TO CHARという文字列を検索し、次の各行を探します。

```
<value>
   select TO CHAR(dal.CreateDate, 'MM/DD/YYYY'), count(*)
   from RN_DEVICE_ACCESS_LOG dal, RN_DEVICE dev
   where dal.DeviceID = dev.DeviceID
   and ActionTaken like 'New config id%'
   and (AccessTrigger is NULL or AccessTrigger not like '%user-modified%')
  and TO DATE(SYSDATE, 'dd-mon-yyyy') - TO DATE(dal.CreateDate, 'dd-mon-
yyyy') < 14
   group by TO CHAR(dal.CreateDate, 'MM/DD/YYYY'),
TO_CHAR(dal.CreateDate,'DDD')
  order by TO_CHAR(dal.CreateDate,'DDD')
\langle/value>
```
6. 見つかった行で、日付形式の各インスタンスを、NAサーバのシステム日付の形式に合わせて変更します。 (MM/DD/YYYYが2箇所とdd-mon-yyyyが2箇所)。

たとえば、システム日付形式がyyyy/MM/ddの場合、次のように変更します。

```
<value>
   select TO CHAR(dal.CreateDate, 'YYYY/MM/DD'), count(*)
   from RN_DEVICE_ACCESS_LOG dal, RN_DEVICE dev
   where dal.DeviceID = dev.DeviceID
   and ActionTaken like 'New config id%'
   and (AccessTrigger is NULL or AccessTrigger not like '%user-modified%')
   and TO_DATE(SYSDATE, 'yyyy-mm-dd') - TO_DATE(dal.CreateDate, 'yyyy-mm-
dd') & 1t; 14
  group by TO CHAR(dal.CreateDate, 'YYYY/MM/DD'),
TO CHAR(dal.CreateDate, 'DDD')
  order by TO CHAR(dal.CreateDate, 'DDD')
</value>
```
- 7. 次のいずれかの操作を実行して.rcx設定を再度読み込みます。
	- NAプロキシからreload server optionsコマンドを実行します。
	- NAコンソールで[ユーザインターフェイス]ページ( [管理]>[**システム管理設定]>[ユーザインターフェイス**]) を開 き、[保存]をクリックします。
	- NA管理エンジンを再起動します。

注**:** NAをアップグレードすると、reporting.rcxファイルが上書きされることがあります。アップグレード後は必 ず、この構成の変更をコピーするようにしてください。

#### **NNMi**のイベントルール

次のNNMiイベントルールはHP NNMi-HP NA統合で使用され、ローカライズできません。

NNMiイベントルールの詳細については、『HP Network Node Manager i Software―HP Network Automation Integration Guide』を参照してください。次のHPマニュアルサイトで入手できます。 **http://h20230.www2.hp.com/selfsolve/manuals**

- NA/NNMi Integration Out Of Service
- NA/NNMi Integration Rediscover Host
- NA/NNMi Integration SNMP Community String Propagate
- NA/NNMi Integration using SNMP Traps( NNMi Server)
- NA/NNMi Topology Synchronization for Device Addition
- NA/NNMi Topology Synchronization for Device Deletion

#### **Firefox**でのデバイスセレクタへの英語以外のテキストの入力

Firefoxを使用している場合、Input Method Editor( IME) では、デバイスセレクタに英語以外のテキストを入力できま せん。

回避策:英語以外のテキストは、まずテキストエディタに入力してから、その内容をデバイスセレクタに貼り付けます。

#### マルチタスクプロジェクトの設定

マルチタスクプロジェクトでは、サブタスクが警告状態で完了した場合、後続するサブタスクの実行を継続するか、残 りのサブタスクをすべてキャンセルするか、どちらかを選択できます。この機能を使用すると、問題が発生する可能性 のあるデバイスに対して実行しているタスクをキャンセルできます。

この機能を有効にするには、次の手順を実行します。

- 1. [管理]メニューで、[カスタムデータの設定]をクリックします。
- 2. [カスタムデ―タの設定]ページで、[カスタムデ―タの設定]リストから[タスク]を選択します。
- 3. [タスク]の下の6番目のAPI名グループを探します。このグループに対して、次の操作を実行します。
	- a. [**API**名]チェックボックスをオンにします。
	- b. [**API**名]ボックスに次のテキストを入力します。

**subtask\_control**

注: 「subtask\_control」は、英語で入力する必要があります。

c. [表示名]ボックスに次のテキストを入力します。

#### 警告メッセージのある残りタスクを取り消す

d. [値]の[絞り込み]チェックボックスをオンにし、次のテキストを入力します。

**Yes, No**

注**:** 「Yes, No」は英語で入力する必要があります。

4. [保存]をクリックします。

この機能を有効にしてマルチタスクプロジェクトのサブタスクを作成すると、すべてのマルチタスクサブタスクページの[コメ ント]フィールドの下に、次のフィールドが表示されます。

警告メッセージのある残りタスクを取り消す

このフィールドには次のオプションがあります。

- 空白 :残りのサブタスクの実行を継続します。
- <sup>l</sup> Yes:残りのサブタスクをキャンセルします。
- No: 残りのサブタスクの実行を継続します。

注**:** この機能を無効にするには、[タスク]メニューバーの[カスタムデータの設定]ページで、subtask\_controlの [**API**名]チェックボックスをオフにし、[保存]をクリックします。

#### **QCCR1D98865**:デバイスグループセレクタの使用

UTF-8以外の形式でエンコーディングを行う場合、デバイスグループセレクタの使用時に、中国語の一部の文字が 表示されません。

#### **QCCR1B98842**:レポートの検索結果**CSV**ファイル内の文字化け

NAでは、検索結果はUTF-8でエンコードされたCSVファイルに保存されます。Microsoft Office Excelでは、CSVファ イル内の英語以外の文字の一部が正しく表示されません。

回避策:UTF-8を読み取り可能なテキストエディタでCSVファイルを開きます。

# <span id="page-19-0"></span>仮想化製品

次の表は、NA10.00でサポートされる仮想サーバを示します。ここでは、NAコアとNAサテライトに関する内容を掲載 します。

**NA10.00**でサポートされる仮想サーバ

| 仮想サーバ                                                                                                    | サポートされるオペレーティングシステムの<br>タイプ                                                                                                    | 注意                                                                                                    |
|----------------------------------------------------------------------------------------------------|----------------------------------------------------------------------------------------------------|----------------------------------------------------------------------------------------------------|
| VMware:<br>● ESX Server 4.0ま<br>たはそれ以降のマ<br>イナーバージョン<br>• ESXi4.1またはそれ<br>以降のマイナー<br>バージョン<br>• ESXi 5.0またはそれ<br>以降のマイナー<br>バージョン | • $\pi$ ストOS:<br>• Windows<br>$\bullet$ Linux<br>• ゲストOS:「オペレーシングシステム」<br>(7ページ)に記載されているオペレー<br>ティングシステム                                   | 仮想環境は、「物理ハードウェア」(6ページ)<br>に記載したx86-64またはAMD64ハードウェア<br>要件を満たす必要があります。<br>NAは、VMware vMotionを使用したNAコア<br>サーバのライブ移行をサポートします。 |
| Microsoft Hyper-V<br>2008 R2(SP1以降の<br>サービスパックが必要)                                                                                | • ホストOS: Windows Server 2008 R2<br>x64( SP1以降のサービスパックが必<br>要)<br>• ゲストOS:「オペレーシングシステム」<br>(7ページ)に記載されているWindows<br>Server 2008オペレーティングシステム |                                                                                                    |
| Microsoft Hyper-V<br>2012                                                                                                    | • ホストOS: Windows Server 2012<br>• ゲストOS:「オペレーシングシステム」<br>(7ページ)に記載されているWindows<br>Server 2012オペレーティングシステム                                  |                                                                                                    |

仮想環境でNAを稼働する場合、次のガイドラインを参考にしてください。

- NA環境が、「ネットワークの要件」(13ページ)で示す要件を満たしていることを確認します。
- <sup>l</sup> NAはネットワークに大きな負荷を与えるので、多数の仮想マシンが仮想スイッチとネットワークインターフェイスカー ドを共有する場合、予期しない動作( タイムアウトやタスクの失敗など) が発生することがあります。
- 仮想環境はそれぞれ異なるので、VMゲストを共有する場合、動作も異なります。
- 仮想サーバでは、ディスクI/Oを分散することをお勧めします。 仮想サーバには次の2つのアレイが必要です。
	- ホストオペレーティングシステム向けに1つ
	- 仮想マシン向けに1つ
- <sup>l</sup> NAコアサーバとデータベースサーバの両方に仮想マシンを使用する場合、異なるゲストで実行するようにしてくださ い。アレイ上でI/Oが競合することを回避するために、データベースの仮想マシンは別のアレイでホストすることをお 勧めします。データベースが仮想環境でサポートされることを確認してください。
- <sup>l</sup> ESXとNAデータベースをOracleで稼働する場合、水平スケーラビリティ環境でのアクティブなNAコアは5つまでで す。
- マルチマスタ分 散 システム環 境 では、 仮 想 マシンでNAを構 成 する場 合 、 NAコアの数 は2つまでです。
- 一部の仮想ゲストでは時間のずれが発生します。問題の原因となるので修正してください。この問題を解決する には、ゲストを外部時間ソースに同期してください。
- <sup>l</sup> 各NAコアサーバのゲストシステムは、CPUとメモリ要件に従って構成する必要があります( 「CPU、RAM、スワップ 領域、ディスク領域の推奨要件」(26ページ)を参照)。
	- 予約された値を、NAコアサーバのゲストシステムの最小要件として構成してください。
	- NAコアサーバゲストシステムが所 属 するリソースプールに十分なリソースが存在することを確認してください。 こ れにより、NAコアサーバゲストシステムが十分なCPUおよびメモリリソースを常に確保できるようになります。

### <span id="page-20-0"></span>パフォーマンスの問題

仮想環境でNAを実行中、パフォーマンスの問題が発生したら、次の手順で対処してください。

- 物理ホストのハードウェアリソースを増設する。
- <sup>l</sup> NAコアサーバのゲストシステムが、リソースを専用で使用できるようにする。
- 同時実行するゲスト数を減らす。
- <sup>l</sup> NAが専用で使用できるネットワークインターフェイスカードを仮想サーバに追加する。

ヒント**:** NAコアサーバのゲストシステムの構成を変更した後、NAサービスをすべて再開します。

<span id="page-20-1"></span>同時実行タスクの数が増えると、必要になるNAリソースも増大します。パフォーマンスの問題が発生したら、同時実 行タスクの数を減らすか、NA仮想サーバのリソースを増設してください( この対策は、物理サーバにも当てはまりま す) 。

### ト ラブルシューティングとサポート

HPサポートは、仮想環境のNAをサポートします。仮想環境以外の環境では、製品の問題の再現やトラブルシュー ティングをお客様に実行していただく必要はありません。 ただし、ネイティブの認定 オペレーティングシステム環境で、仮 想イメージを使用せずに問題の診断を実行していただくことがあります。このような診断をお客様に依頼するのは、 仮想環境が問題の原因だという確信がある場合のみです。

# <span id="page-21-0"></span>高可用性製品

NAアプリケーションで高可用性を実現するには、水平スケーラビリティ環境でNAコアフェイルオーバを使用します。詳 細については、『NA Horizontal Scalability Guide』を参照してください。

NAデータベースで高可用性を実現するには、データベースクラスタリングを使用します。サポートされるデータベースク ラスタリング機能については、[「データベース」](#page-7-1)( 8ページ) を参照してください。

<span id="page-21-1"></span>NAは、VMware vMotionを使用したNAコアサーバのライブ移行をサポートします。

# **HP**ソフトウェアの統合

次の表は、NA 10.00との統合によって使用可能になる追加機能を備えた製品を示しています。特に記載がない 場合、NAのパッチ適用後のバージョンは、表内の製品のパッチ適用/パッチ非適用バージョンと統合されます。

NA 10.00と統合されるHPソフトウェアの最新情報は、HPサポートWebサイトに記載されていま す。**<http://support.openview.hp.com/sc/solutions/index.jsp#tab=tab3>**を参照してください。

#### **NA**との統合のサポート

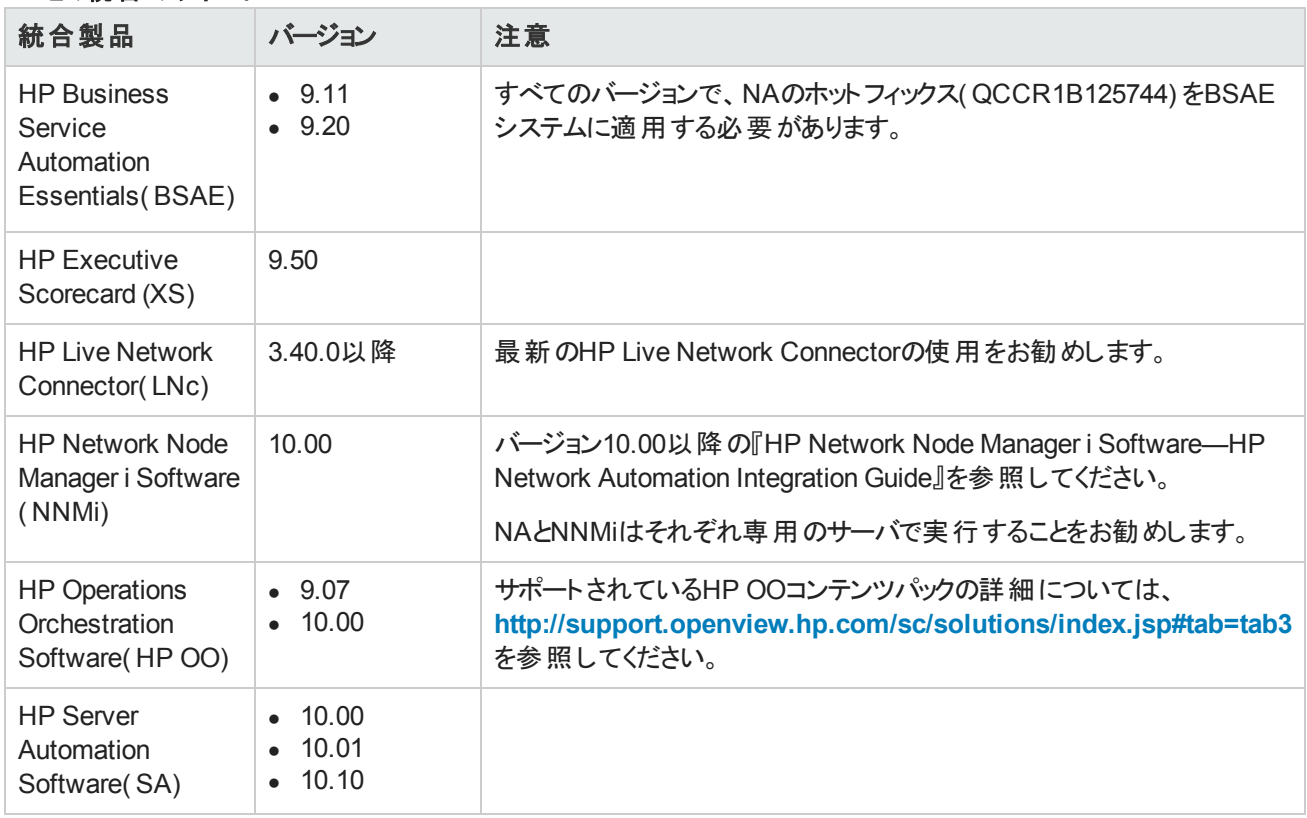

サポートマトリックス 互換性

### <span id="page-22-0"></span>**HP**ソフトウェアの共存

NA 10.00は、次のHP製品がインストールされているシステムに、インストールすることが可能です。

• HP Network Node Manager i Software( NNMi) バージョン10.00

注**:** NNMiをインストールしてから、NAをインストールしてください。

<span id="page-22-1"></span>注**:** NAとNNMiはそれぞれ専用のサーバで実行することをお勧めします。

# その他ソフトウェアの共存

<span id="page-22-2"></span>NA 10.00とサード パーティソフト ウェアとの共存に関する情報は提供されていません。

# パフォーマンスとサイジング

NA10.00は、複数のNA配布ティアについてテストが実施されています。各ティアでは、CPU、RAM、スワップ領域、 ディスク領域などの要件( 10ページ) を備えたハードウェア環境で24時間以内に完了するように、複数のタスクが実 行されます。

すべてのテストの実行には、同一の物理的な場所に設置されたNAコアサーバとデータベースサーバを使用するた め、待ち時間はほぼゼロです。NAコアサーバでは、ESXを使用した物理ハードウェアと仮想ハードウェアの両方にお いて大規模なテストを実施しました。

次の表は、各ティアでテストした管理環境の説明です。

- ●「入力:管理環境」の各行は、各ティアのテスト環境を示します。
- 「出力 :配布アーキテクチャ」の各行は、各ティアでテストしたNA配布アーキテクチャを示します。
- <sup>l</sup> 「構成環境 」の各行は、それぞれの管理環境サイズに関する構成上の要件を示します。

ユーザ環境に最適なティアを選択するには、次の手順に従ってください。

- 1. 「入力 :管理環境 」の各行で、現在の管理環境に適した値を確認し、今後2年間で追加が必要になる要件 を加算します。
- 2. 「入力 :管理環境 」の各行で、ステップ1で算出した値に相当する管理環境サイズ( 列) を確認します。
- 3. 上記の入力値が異なる管理環境サイズを示す場合、大きい方を採用します。

たとえば、1日あたりのタスク数が13,000の場合、管理環境は中規模になります。

#### 管理環境のサイズ

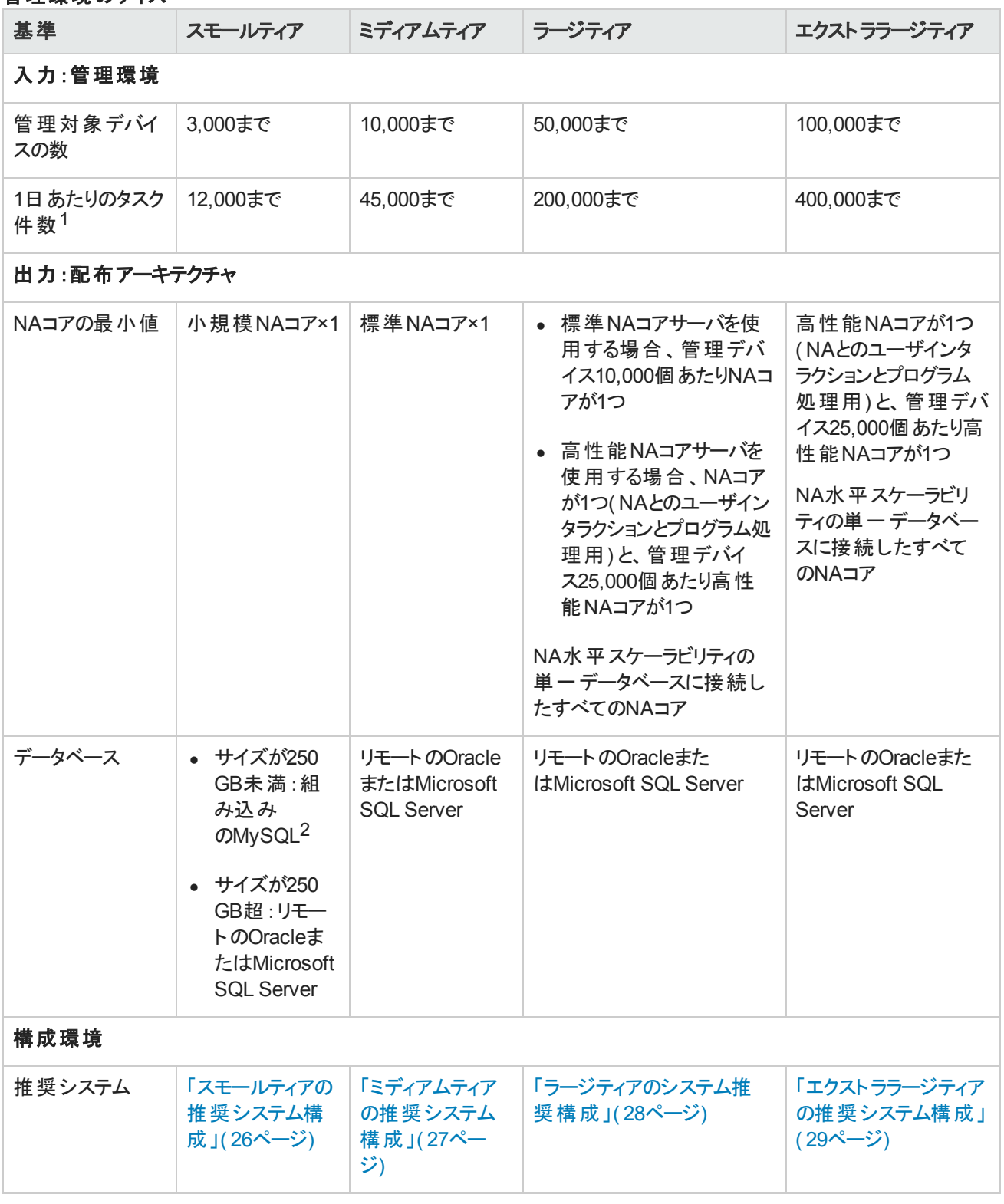

11日あたりのタスク件数には、予定タスクと、構成変更による臨時タスクが含まれます。予定タスクは1日を通じて分 散実行されます。

<span id="page-24-0"></span> $2\vec{\tau}$ ータベースサイズの見積もりについては、[「データベースサイズの見積もり](#page-24-1)(MySQLのみ)」(25ページ)を参照してく ださい。

### ファイルシステムのレイアウト

このトピックでは、NAファイルシステムのレイアウトを説明します。

- NAコアファイルのほとんどは、<MA\_HOME>ディレクトリにインストールされています。 NAに追加するデバイスソフト ウェアイメージの数や、NAが収集するログデータの量に伴って、このフォルダのサイズも増大します。<NA\_HOME> ディレクトリは、デフォルトで次の場所にあります。
	- $\bullet$  Windows:  $C: \NAA$
	- $\bullet$  Linux:/opt/NA
- <sup>l</sup> NAは、オペレーティングシステムごとに異なる小さなファイルをいくつかインストールします。時間の経過とともにサイ ズが大きくなることもないので、サイジング要件に影響しません。
- <span id="page-24-1"></span>• 付属のデータベースは/opt/MySQLディレクトリにインストールされます。 このフォルダのサイズは、 NAデータ とMySQLログのサイズと伴に増大します。

### データベースサイズの見積もり**( MySQL**のみ**)**

MySQLの場合、NAデータベースのサイズは次の手順で見積もることができます。

2×( デバイス構成サイズの平均) ×( 構成レコードの数)

デバイス構成サイズの平均は、ネットワーク内にある管理対象デバイスについて計算します。

構成レコードの数は、次のいずれかの方法で概算できます。

● 変更されるデバイス構成数の1日あたりの平均に、データ保持期間の日数を掛けます:

( デバイス構成変更の1日あたりの平均) ×( データ保持日数)

たとえば、ネットワーク上にデバイスが3000あり、毎日5%のデバイスが更新され、データを1年保持する場合、次の 計算式から、構成レコードの数は54,750になります。

 $(5\% * 3000) * 365 = 54,750$ 

● デバイスの数に、データ保持期間中に発生するデバイス構成の変更数の平均を掛けます:

( デバイスの数) ×( データ保持期間中に発生するデバイス構成変更の平均)

たとえば、ネットワーク上にデバイスが3000あり、各デバイスが3週間に1回更新され、データを1年( 52週間) 保持 する場合、次の計算式から、構成レコードの数は52,000になります。

 $3000 * (52/3) = 52,000$ 

### <span id="page-25-0"></span>**CPU**、**RAM**、スワップ領域、ディスク領域の推奨要件

このセクションのトピックでは、[「パフォーマンスとサイジング」](#page-22-2)( 23ページ) で示した管理環境の各ティアで推奨されるハー ドウェア環境について説明します。

ユーザ環境で推奨されるシステム構成については、[「パフォーマンスとサイジング」](#page-22-2)(23ページ)で選択したティアのト ピックを参照してください。このセクションでは、次の内容について説明します。

- [「スモールティアの推奨システム構成 」](#page-25-1)(26ページ)
- 「ミディアムティアの推奨システム構成」(27ページ)
- 「ラージティアのシステム推奨構成」(28ページ)
- 「エクストララージティアの推奨システム構成」(29ページ)
- 「デモ用の推奨システム構成」(29ページ)

データベースサーバのサイジングと構成に関する追加情報は、データベースの提供元のドキュメントを参照してくださ い。

注**:** 上記の内容を参考に、NAの新規インストールで使用するハードウェアを選択してください。アップグレードに ついては、現在のNAが問題なく稼働している場合、特に新しいハードウェアを調達せずにNA 10.00をアップグ レードすることができます。

### <span id="page-25-1"></span>スモールティアの推奨システム構成

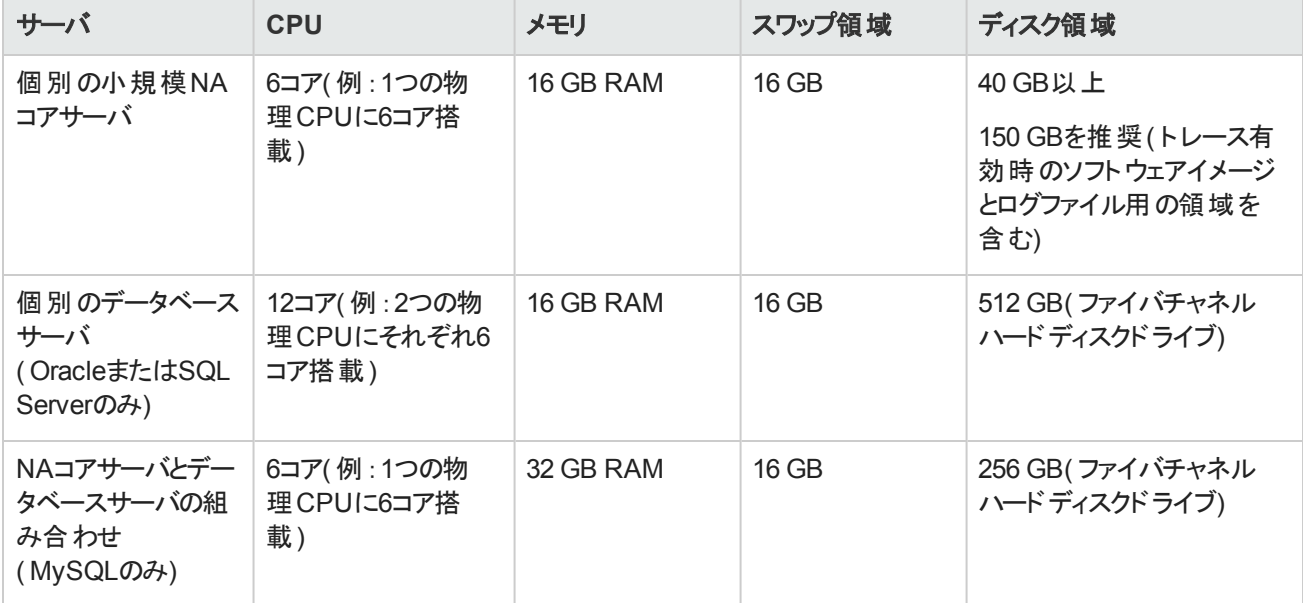

次の表では、スモールティアの推奨構成をパフォーマンステスト結果に基づいて示します。

### <span id="page-26-0"></span>ミディアムティアの推奨システム構成

次の表では、ミディアムティアの推奨構成をパフォーマンステスト結果に基づいて示します。

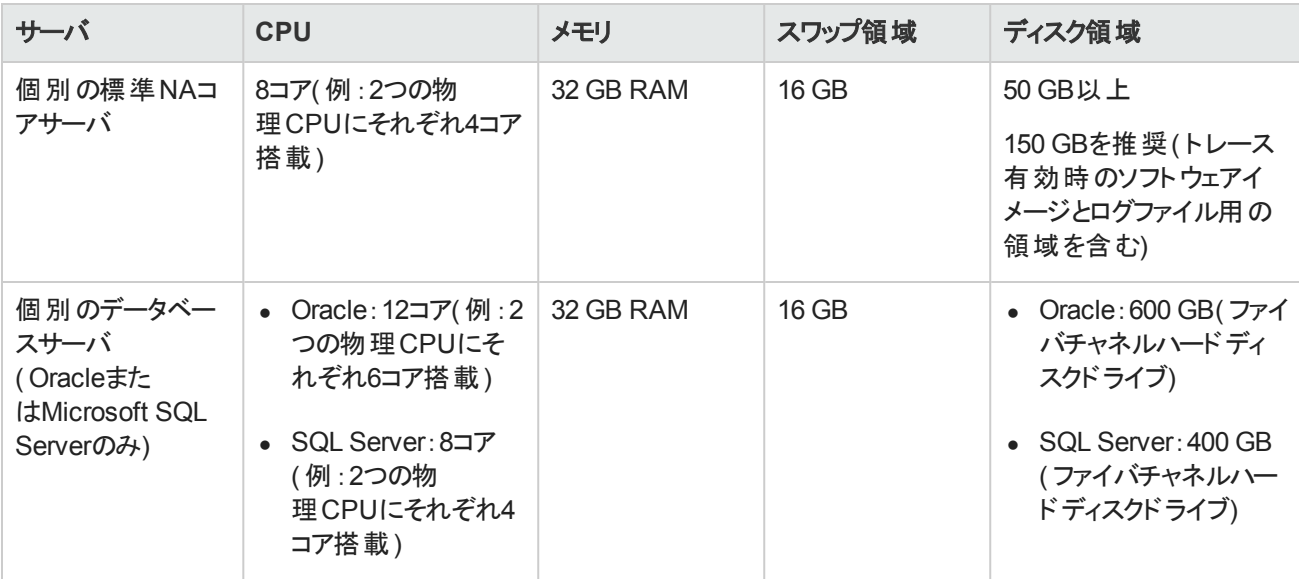

### <span id="page-27-0"></span>ラージティアのシステム推奨構成

次の表では、ラージティアの推奨構成をパフォーマンステスト結果に基づいて示します。

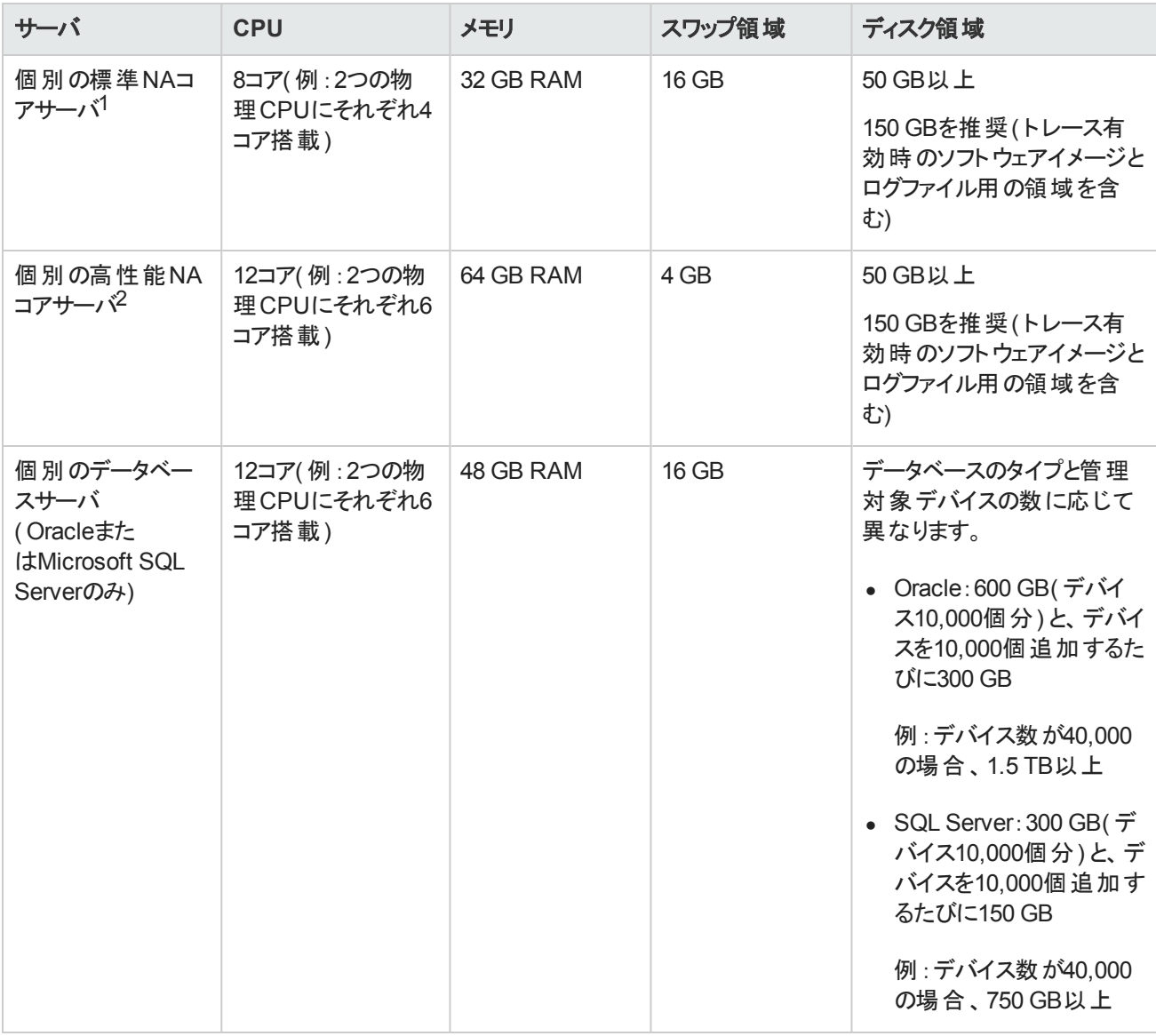

1これは、標準的な単一のNAコアサーバです。NAコアそれぞが10,000までのデバイスを管理できます。

2これは、高性能な単一のNAコアサーバです。NAコアそれぞが25,000までのデバイスを管理できます。NAコアが1つ ( NAとのユーザインタラクションとプログラム処理用) に、管理デバイス25,000個あたり高性能NAコアを1つ追加してく ださい。

### <span id="page-28-0"></span>エクスト ララージティアの推奨システム構成

次の表では、エクストララージティアの推奨構成をパフォーマンステスト結果に基づいて示します。

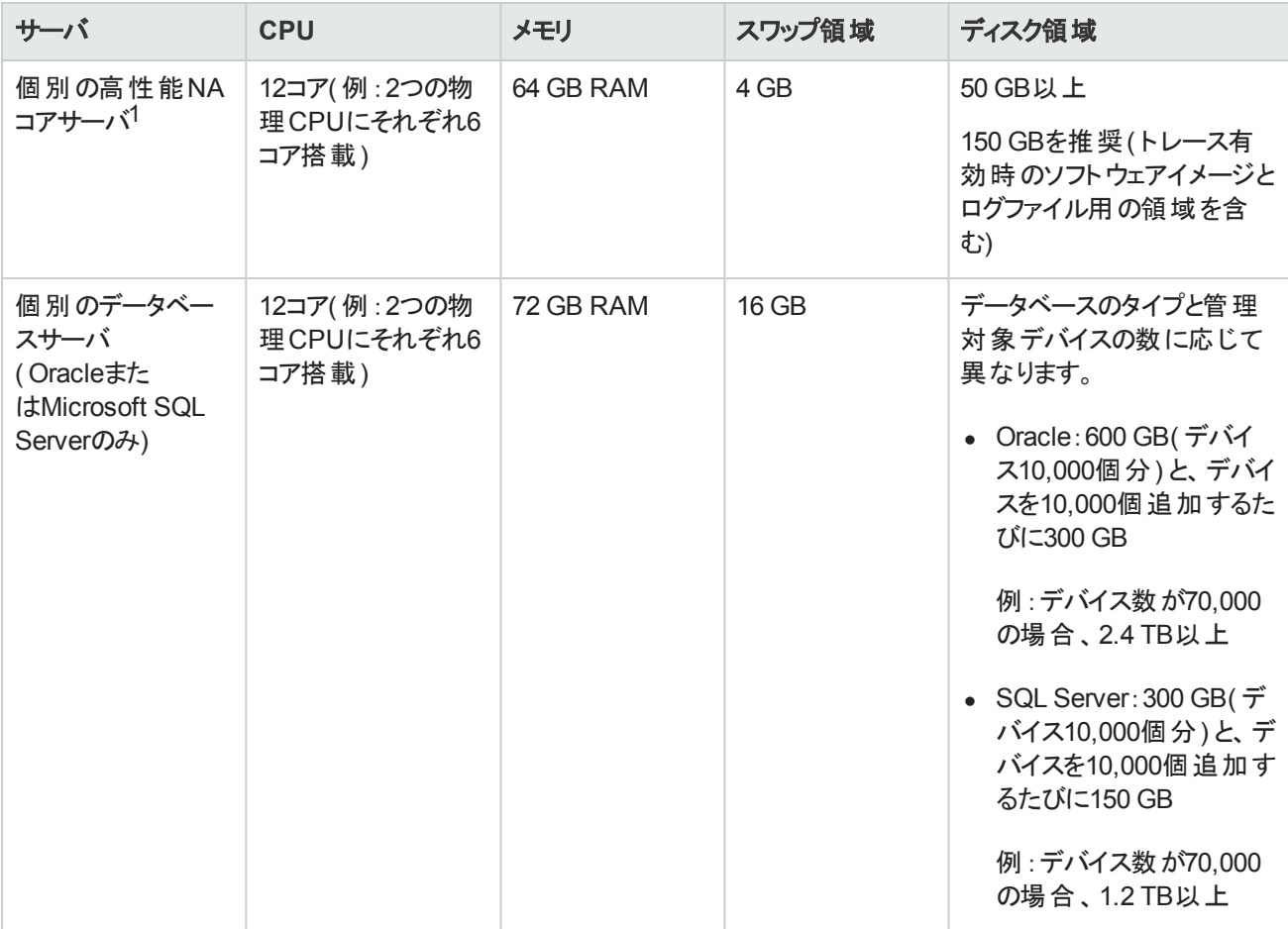

1これは、高性能な単一のNAコアサーバです。NAコアそれぞが25,000までのデバイスを管理できます。NAコアが1つ ( NAとのユーザインタラクションとプログラム処理用) に、管理デバイス25,000個あたり高性能NAコアを1つ追加してく ださい。

### <span id="page-28-1"></span>デモ用の推奨システム構成

次の表は、デモシステムで推奨される最小ハードウェア環境を示します。このシステムはHP Network Automationソフ トウェアの評価用であり、運用環境向けではありません。

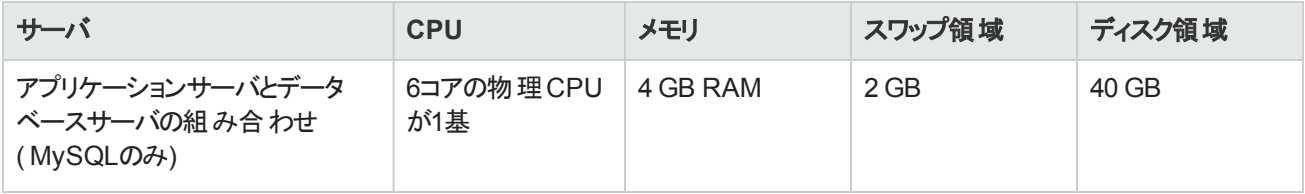

サポートマトリックス 互換性

<span id="page-29-0"></span>チューニング設定

NA10.00では、パフォーマンスチューニング用に次の構成を推奨しています。

#### **Java**仮想マシンの構成

次の表は、Javaヒープの初期サイズの推奨値を、NAコアサーバのサイズ別に示しています。

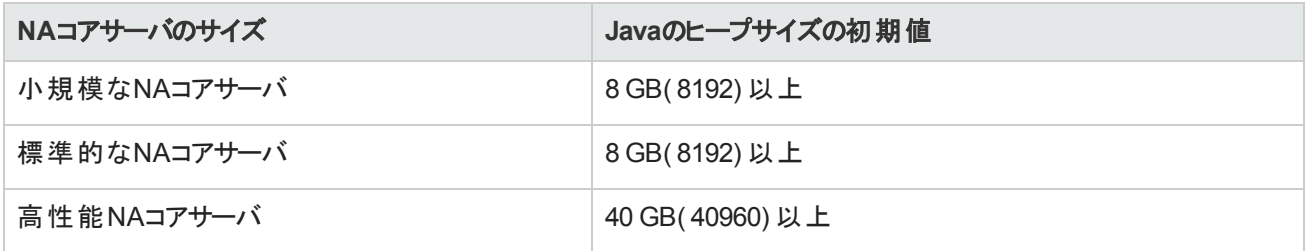

Java仮想マシン( JVM) の推奨構成 :

- Javaのヒープサイズの初期値:上記の表
- Javaのヒープサイズの最大値:Javaヒープサイズの初期値と同じ値
- Young世代のサイズ: Javaヒープサイズの初期値の1/3

NA JVMの構成方法については、『NA Administration Guide』の「Java仮想マシンの構成 」を参照してください。

#### 最大同時タスク数

次の表は、最大同時タスク数の推奨値を、NAコアサーバのサイズ別に示しています。

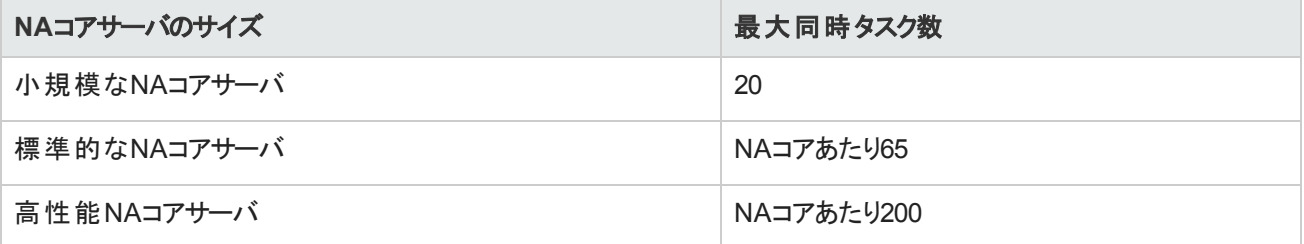

最大同時タスク数の構成方法については、『NA Administration Guide』の「Tuning the NA Management Engine」を 参照してください。

#### **MySQL**

スレッド数を無制限に使用できるように、MySQLを構成することをお勧めします。詳細については、『NA Administration Guide』の「Configuring MySQL for NA」を参照してください。

#### **Oracle**

NAでの最大同時タスクに合わせて、Oracleデータベースのプロセス数、セッション数、トランザクション数を最大値に 設定することをお勧めします。詳細については、『NA Administration Guide』の「Configuring Oracle for NA」を参照し てください。

#### **SQL Server**

<span id="page-30-0"></span>現時点では、NAをMicrosoft SQL Serverで使用する場合の推奨値はありません。

## その他の互換性情報

NA 10.00では次のライセンスタイプがサポートされています。

- [「ディザスタリカバリ」](#page-30-1)(31ページ)
- 「認証」(31ページ)
- <span id="page-30-1"></span>● 「HP Network Automationソフトウェアでサポートされるデバイスの一覧表」(32ページ)

# ディザスタリカバリ

<span id="page-30-2"></span>詳細については、『NA Disaster Recovery Configuration Guide』HP製品マニュアルWebサイ ト**h20230.www2.hp.com/selfsolve/manuals**を参照してください。このサイトには、HP Passportアカウントでアクセス するか、HP Passport IDを新しくご登録ください。

### 認証

次の表では、NA 10.00でテストを行った認証コンポーネントを示します。

#### **NA 10.00**へのアクセスでサポートされる認証コンポーネント

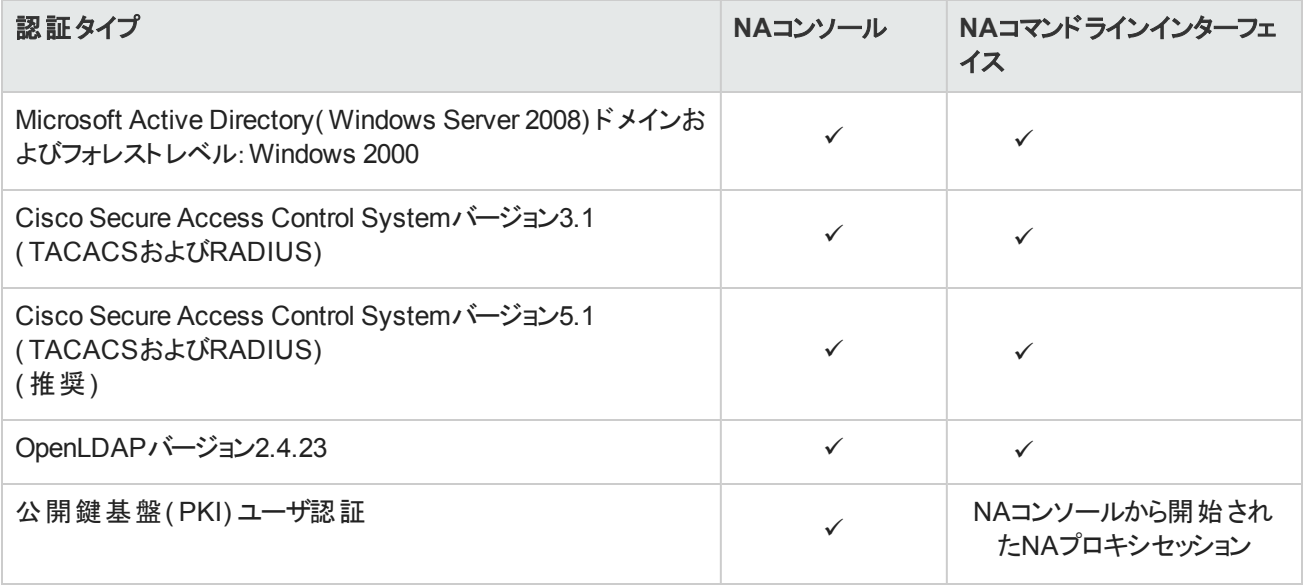

#### **NA 10.00**へのアクセスでサポートされる認証コンポーネント **(**続き**)**

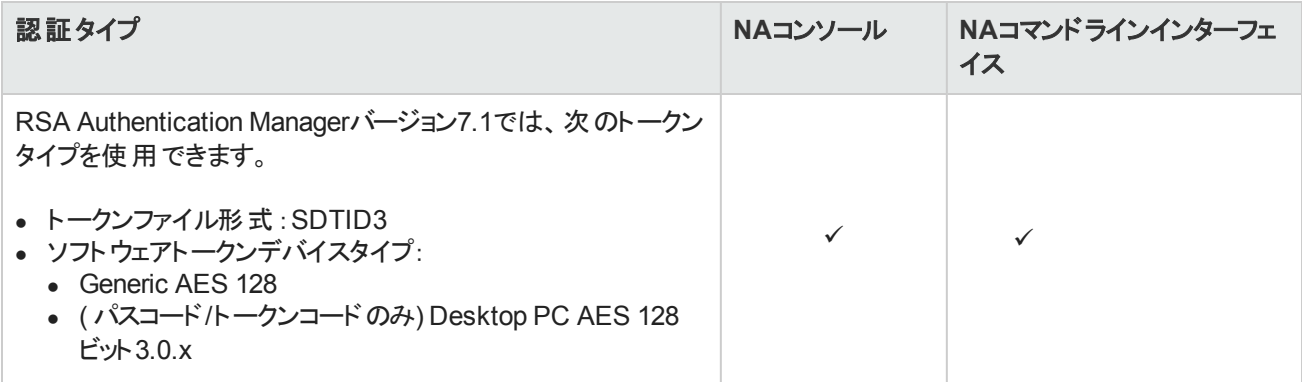

注**:** NAからRSA認証を行う場合は、次の点に注意してください。

- <sup>l</sup> NAは、Windowsオペレーティングシステムで実行する必要があります。
- <sup>l</sup> 64ビット版Microsoft Windows用のRSA SecurIDソフトウェアトークンバージョン4.1.2を単一データベースにイン ストールし、これをNAコアサーバにインストールする必要があります。

RSA SecurIDソフトウェアトークンを単一データベースにインストールするには、コマンドライン でSETSINGLEDATABASEプロパティをTRUEに変更し、インストーラを実行します。詳細については、RSAの ドキュメントを参照してください。

## <span id="page-31-0"></span>サテライトの構成

NA 10.00は、gw-50.0.37394.0バージョンのゲートウェイソフトウェアを提供します。

サテライト構成ではSAトンネルを使用します。SAとNAの間のゲートウェイ共有は、SA 7.50とNA 9.20でサポートされ ています。

<span id="page-31-1"></span>NAとSAサテライトを共存環境で実行するには、CPUが2基、4 GB RAM、128 GBのディスク容量が必要です。管理 可能なサーバ数は1,500、ネットワークノード数は5,000です。サテライト環境の構成については、『NA Satellite Guide』を参照してください。

### **HP Network Automation**ソフトウェアでサポートされるデバイ スの一覧表

「NA Supported Devices Matrix」にアクセスするには、HP Live Network Webサイトの『Supported Devices- NA 7.x and later』を参照してください。**https://hpln.hp.com/node/19/contentfiles?dir=2258**

#### ( [ドライバパック]>[ドキュメント])

このページにアクセスするには、HP Live Networkユーザアカウントが必要です。

# <span id="page-32-0"></span>サポート終了の予定

HP Network Automationソフトウェアの古いバージョンのサポート終了が予定されています。

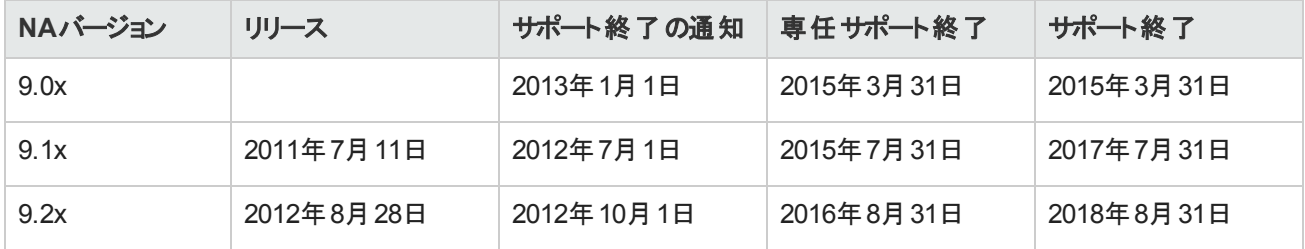

詳細については、次を参照してください。**http://support.openview.hp.com/encore/products.jsp**

<span id="page-33-0"></span>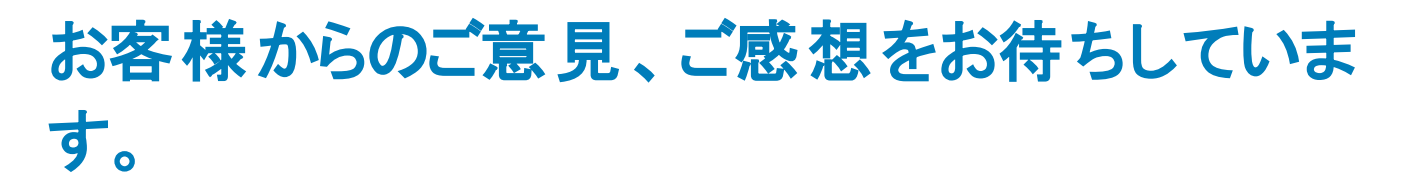

本ドキュメントについてのご意見、ご感想については、電子メール[でドキュメント制作チームまでご連絡く](mailto:ovdoc-nsm@hp.com?subject=Feedback on , 20148 (Network Automation 10.00))ださい。この システムで電子メールクライアントが設定されていれば、このリンクをクリックすることで、以下の情報が件名に記入さ れた電子メールウィンドウが開きます。

**Feedback on** サポートマトリックス**, 2014**年**8**月 **10.00 Network Automation**ソフトウェア

本文にご意見、ご感想を記入の上、[送信] をクリックしてください。

電子メールクライアントが利用できない場合は、上記の情報をコピーしてWebメールクライアントの新規メッセージに 貼り付け、ovdoc-nsm@hp.com宛にお送りください。